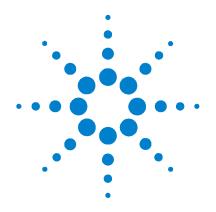

# Agilent V3500A Handheld RF Power Meter

**Service Guide** 

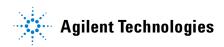

## **Notices**

© Agilent Technologies, Inc., 2010

No part of this manual may be reproduced in any form or by any means (including electronic storage and retrieval or translation into a foreign language) without prior agreement and written consent from Agilent Technologies, Inc. as governed by United States and international copyright laws.

### **Manual Part Number**

V3500-90006

#### Edition

First Edition, December 15, 2010

Agilent Technologies, Inc. 5301 Stevens Creek Blvd. Santa Clara. CA 95052 USA

### **Trademark Acknowledgements**

Microsoft, Visual Studio, and Windows are U.S. registered trademark of Microsoft Corporation.

Pentium is a U.S. registered trademark of Intel Corporation.

### Warranty

The material contained in this document is provided "as is," and is subject to being changed, without notice, in future editions. Further, to the maximum extent permitted by applicable law, Agilent disclaims all warranties, either express or implied, with regard to this manual and any information contained herein, including but not limited to the implied warranties of merchantability and fitness for a particular purpose. Agilent shall not be liable for errors or for incidental or consequential damages in connection

with the furnishing, use, or performance of this document or of any information contained herein. Should Agilent and the user have a separate written agreement with warranty terms covering the material in this document that conflict with these terms, the warranty terms in the separate agreement shall control.

# **Technology Licenses**

The hardware and or software described in this document are furnished under a license and may be used or copied only in accordance with the terms of such license.

# **Restricted Rights Legend**

U.S. Government Restricted Rights. Software and technical data rights granted to the federal government include only those rights customarily provided to end user customers. Agilent provides this customary commercial license in Software and technical data pursuant to FAR 12.211 (Technical Data) and 12.212 (Computer Software) and, for the Department of Defense, DFARS 252.227-7015 (Technical Data - Commercial Items) and DFARS 227.7202-3 (Rights in Commercial Computer Software or Computer Software Documentation).

### **Safety Notices**

### CAUTION

A **CAUTION** notice denotes a hazard. It calls attention to an operating procedure, practice, or the like that, if not correctly performed or adhered to, could result in damage to the product or loss of important data. Do not proceed beyond a **CAUTION** notice until the indicated conditions are fully understood and met.

### WARNING

A WARNING notice denotes a hazard. It calls attention to an operating procedure, practice, or the like that, if not correctly performed or adhered to, could result in personal injury or death. Do not proceed beyond a WARNING notice until the indicated conditions are fully understood and met.

# **Safety Symbols**

The following symbols on the instrument and in the documentation indicate precautions which must be taken to maintain safe operation of the instrument.

|                                                                                                    | Direct current (DC)                 |            | Equipment protected throughout by double insulation or reinforced insulation               |
|----------------------------------------------------------------------------------------------------|-------------------------------------|------------|--------------------------------------------------------------------------------------------|
| ~                                                                                                    | Alternating current (AC)            | $\bigcirc$ | Off (supply)                                                                               |
| $\overline{}$                                                                                                    | Both direct and alternating current |            | On (supply)                                                                                |
| 3~                                                                                                    | Three-phase alternating current     | A          | Caution, risk of electric shock                                                            |
| =                                                                                                    | Earth (ground) terminal             | Ţ          | Caution, risk of danger (refer to this manual for specific Warning or Caution information) |
|                                                                                                    | Protective conductor terminal       |            | Caution, hot surface                                                                       |
| +                                                                                                    | Frame or chassis terminal           |            | Out position of a bi-stable push control                                                   |
| \displays  \displays   \displays                                                   \ | Equipotentiality                    |            | In position of a bi-stable push control                                                    |

# **Regulatory Markings**

| CE<br>ISM 1-A | The CE mark is a registered trademark of the European Community. This CE mark shows that the product complies with all the relevant European Legal Directives. | <b>C</b><br>N10149 | The C-tick mark is a registered trademark of the Spectrum Management Agency of Australia. This signifies compliance with the Australia EMC Framework regulations under the terms of the Radio Communication Act of 1992. |
|---------------|----------------------------------------------------------------------------------------------------|--------------------|----------------------------------------------------------------------------------------------------|
| ICES/NMB-001  | ICES/NMB-001 indicates that this ISM device complies with the Canadian ICES-001. Cet appareil ISM est confomre a la norme NMB-001 du Canada.                   |                    | This instrument complies with the WEEE Directive (2002/96/EC) marking requirement. This affixed product label indicates that you must not discard this electrical or electronic product in domestic household waste.     |

# **General Safety Information**

The following general safety precautions must be observed during all phases of operation, service, and repair of this instrument. Failure to comply with these precautions or with specific warnings elsewhere in this manual violates safety standards of design, manufacture, and intended use of the instrument. Agilent Technologies assumes no liability for the customer's failure to comply with these requirements.

# WARNING

- Observe all markings on the instrument before connecting any wiring to the instrument.
- Do not operate the instrument in an explosive atmosphere or in the presence of flammable gases or fumes.
- Do not service or perform adjustments alone. Under certain condition, hazardous voltages may exist, even with the equipment switched off.
   To avoid dangerous electric shock, service personnel must not attempt internal service or adjustment unless another person, capable of rendering resuscitation or first aid, is present.
- Do not substitute parts or modify equipment to avoid the danger of introducing additional hazards. Return the instrument to Agilent Sales Office for service and repair to ensure the safety features are maintained.
- Do not operate damaged equipment as the safety protection features built into this instrument may have been impaired, either through physical damage, excessive moisture, or any other reason. Remove power and do not use the instrument until safe operation can be verified by service-trained personnel. If necessary, return the instrument to Agilent Technologies Sales and Service Office for service and repair to ensure the safety features are maintained.

# CAUTION

 Ensure proper insertion of battery in the power meter, and follow the correct polarity.

# In This Guide...

### 1 Characteristics and Specifications

This chapter describes the instrument characteristics and specifications of the V3500A Handheld RF Power Meter.

### 2 Service and Maintenance

This chapter provides you with the general service and maintenance information, and battery replacement procedure.

### 3 Performance Tests

This chapter provides you the step-by-step performance verification and adjustment test for the V3500A Handheld RF Power Meter.

# 4 Repair Guide

This chapter details the replaceable parts for the V3500A Handheld RF Power Meter. It also explains how to assemble and disassemble the power meter.

# **Contents**

```
Characteristics and Specifications
    Product Characteristics
                             2
    Product Specifications
       SWR
              6
2
    Service and Maintenance
    General Information
                         8
       Cleaning
       RF connectors care
    Battery Replacement
                           9
3
    Performance Tests
    Performance Tests
                       12
    Test Procedures
                      12
    Equipment List
                    13
    Performance Verification
                              14
       SWR Test
                   15
       Frequency Response Test
                                  18
       Linearity Test
                      21
    Noise Test
                 26
    Performance Test Record
                              27
4
    Repair Guide
    Introduction
                  30
    Replaceable Parts
                        31
    Required Tools
                     35
```

Disassembly Instructions 36

Reassembly Instructions 38

Returning Instrument for Service 41

VIII V3500A Service Guide

# **List of Figures**

| Figure 1-1 | Typical SWR performance 6                 |    |
|------------|-------------------------------------------|----|
| Figure 3-1 | SWR test setup 15                         |    |
| Figure 3-2 | UUT connected to Port 1 of the VNA 17     |    |
| Figure 3-3 | Frequency response test setup 18          |    |
| Figure 3-4 | UUT connected for frequency response test | 19 |
| Figure 3-5 | Linearity test setup 22                   |    |

# **List of Tables**

| Table 1-1 | SWR performance for different frequency band | 6 |
|-----------|----------------------------------------------|---|
| Table 3-1 | Equipment required for performance tests 13  |   |
| Table 3-2 | Attenuator settings 24                       |   |

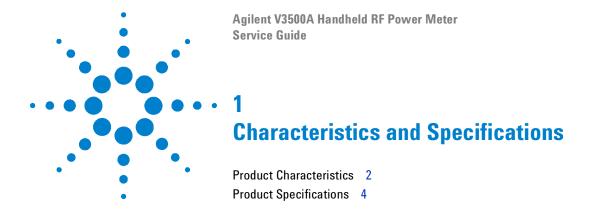

This chapter describes the instrument characteristics and specifications of the V3500A Handheld RF Power Meter.

1

# **Product Characteristics**

### **POWER**

Equipped with auto-shutoff

- Two 1.5 V alkaline AA batteries (Typical battery life: 17.5 hours<sup>[1]</sup> with low battery indicator)
- USB interface cable (Standard-A to Type-B)<sup>[2]</sup>
- Optional external DC power supply<sup>[3]</sup> (V3500A-PWR)

### **DISPLAY**

- · 4-digits with backlight and auto-shutoff feature
- · Hold feature most recent reading is shown on the display and is no longer updated

### CONNECTOR

- USB 2.0 interface with a mini-B USB connector<sup>[4]</sup>
- Type-N male RF connector (50  $\Omega$  characteristic impedance)

### OPERATING ENVIRONMENT

- 0 °C to 50 °C
- 80% RH for temperature up to 35 °C, non-condensing
- · Altitude up to 2000 meters

### STORAGE COMPLIANCE

- -10 °C to 70 °C
- Non-operating maximum humidity: 90% at 65 °C, non-condensing

#### **EMC COMPLIANCE**

Certified with

- IEC 61326-2-1:2005/EN 61326-2-1:2006
- Canada: ICES-001:2004
- Australia/New Zealand: AS/NZS CISPR11: 2004

### **POLLUTION DEGREE**

Pollution Degree 2

### DIMENSIONS (W $\times$ H $\times$ D)

79 mm × 134 mm× 49 mm (without N-connector)

#### WEIGHT

0.5 kg

### WARRANTY

- · One year for the V3500A Handheld RF Power Meter
- Three months for the standard shipped and optional accessories

#### CALIBRATION CYCLE

Recommended one year

- [1] Typical battery life was measured in default conditions at 500 MHz with backlight off and without USB communications. With backlight on, the typical battery life is 2.5 hours.
- [2] With the USB cable connected to provide power and the optional external power disconnected, the external power supply (V3500A-PWR) will be powered from the USB cable regardless of whether batteries are present.
- [3] If the V3500A-PWR power supply is connected, it will be powered by the external supply—regardless of whether the USB power or batteries are present.
- $^{[4]}$  The interface is USB 2.0 compatible with an interface speed of 12 Mbps.

# **Product Specifications**

The following specifications are based on performance at a temperature of 23  $^{\circ}\text{C}$  ± 5  $^{\circ}\text{C}$  unless stated otherwise.

| Category           | Specifications                |                    |
|--------------------|-------------------------------|--------------------|
| Frequency range    | 10 MHz to 6 GHz               |                    |
| Power range        | -60 dBm to +20 dBm            |                    |
| Maximum power      | +23 dBm, 5 VDC                |                    |
| Power accuracy     | At 23 °C ±5 °C <sup>[1]</sup> | At 0 °C – 50 °C    |
| Frequency range    | +20 dBm to +6 dBm             | +20 dBm to +6 dBm  |
| 10 MHz to 3.75 GHz | ±0.23 dB                      | ±0.33 dB           |
| 3.75 GHz to 6GHz   | ±0.20 dB                      | ±0.44 dB           |
| Frequency range    | +6 dBm to –9 dBm              | +6 dBm to –9 dBm   |
| 10 MHz to 3.75 GHz | ±0.26 dB                      | ±0.33 dB           |
| 3.75 GHz to 6 GHz  | ±0.40 dB                      | ±0.55 dB           |
| Frequency range    | –9 dBm to –29 dBm             | −9 dBm to −29 dBm  |
| 10 MHz to 3.75 GHz | ±0.18 dB                      | ±0.29 dB           |
| 3.75 GHz to 6 GHz  | ±0.19 dB                      | ±0.34 dB           |
| Frequency range    | –29 dBm to –39 dBm            | –29 dBm to –39 dBm |
| 10 MHz to 3.75 GHz | ±0.22 dB                      | ±0.32 dB           |
| 3.75 GHz to 6 GHz  | ±0.25 dB                      | ±0.44 dB           |
| Frequency range    | –39 dBm to –50 dBm            | −39 dBm to −50 dBm |
| 10 MHz to 3.75 GHz | ±0.36 dB                      | +0.48 dB           |
| 3.75 GHz to 6 GHz  | ±0.30 dB<br>±0.39 dB          | +0.65 dB           |
|                    | ±0.00 db                      | ±0.00 dB           |
| Frequency range    | −50 dBm to −55 dBm            | –50 dBm to –55 dBm |
| 10 MHz to 3.75 GHz | ±1.37 dB                      | ±1.47 dB           |
| 3.75 GHz to 6 GHz  | ±1.81 dB                      | ±1.97 dB           |

| Category           | Specifications                                                                                                    |                 |  |
|--------------------|----------------------------------------------------------------------------------------------------|-----------------|--|
| Linearity          | At 23 °C ±5 °C                                                                                                    | At 0 °C – 50 °C |  |
| -40 dBm to +6 dBm  | ±0.1 dB                                                                                                    | ±0.2 dB         |  |
| -50 dBm to -40 dBm | ±0.4 dB                                                                                                    | ±0.5 dB         |  |
| –50 dBm to –55 dBm | ±1.0 dB                                                                                                    | ±1.1 dB         |  |
| Noise floor        | At 0 °C – 50 °C                                                                                                    |                 |  |
|                    | -61 dBm                                                                                                    |                 |  |
| Speed              | <ul> <li>Normal         ~2 readings per second (&gt; –30 dBm approximately)</li> <li>~1 readings per second (≤ –30 dBm approximately)</li> </ul> |                 |  |
|                    | <ul> <li>High-speed</li> <li>~23 readings per second (&gt; -30 dBm approximately)</li> </ul>                                                     |                 |  |
|                    | ~10 readings per second ( $\leq$ -30 dBm approximately)                                                                                          |                 |  |

<sup>[1]</sup> Customer spec after warm up time of 30 minutes

$$X = (x.f) + K(= 2) \cdot \delta(x.f) + \Delta_E(x.f[18^{\circ} - 28^{\circ}C]) + \mu$$

where

X is mean of the data taken in the frequency range stated (x,f).

 $\delta$  is standard deviation of the data taken in the frequency range stated (x,f).

x is measured value at test frequencies.

f is frequency range over which data was taken for specification.

 $\mu$  is measurement uncertainty.

 $\Delta_E$  is change associated temperature variation.

18 – 28 °C is the statistics generated separately at these temperatures and larger statistical value used in setting spec.

# 1 Characteristics and Specifications

# **SWR**

The SWR performance graph is shown in Figure 1-1.

Table 1-1 SWR performance for different frequency band

| Frequency band     | SWR (0 °C – 50 °C) |
|--------------------|--------------------|
| 10 MHz to 3.75 GHz | 1.13               |
| 3.75 GHz to 6 GHz  | 1.22               |

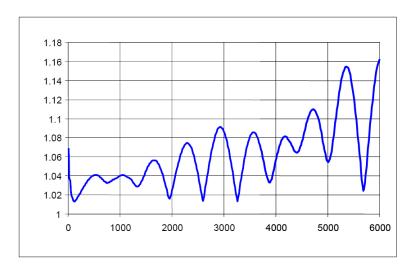

Figure 1-1 Typical SWR performance

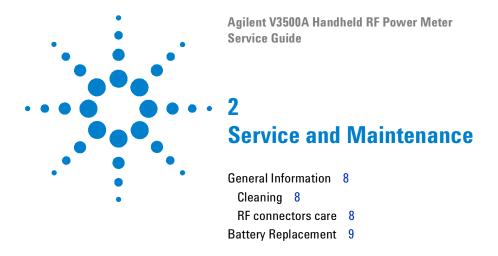

This chapter provides you with the general service and maintenance information, and battery replacement procedure.

# **General Information**

# **Cleaning**

Use a clean, damp cloth to clean the body of the V3500A Handheld RF Power Meter.

# RF connectors care

Use a solution of pure isopropyl or ethyl alcohol to clean the connectors but do keep in mind that these solutions are flammable.

Clean the connector only at a static free workstation. Electrostatic discharge to the center pin of the connector will render the power meter inoperative.

Clean the connector face by first using a blast of compressed air. If the compressed air fails to remove contaminants, use a cotton swab dipped in isopropyl or ethyl alcohol. If the swab is too big, use a round wooden toothpick wrapped in a lint free cloth dipped in isopropyl or ethyl alcohol.

# CAUTION

The RF connector bead deteriorates when contacted with any chlorinated or aromatic hydrocarbon such as acetone, thrichlorethane, carbon tetrachloride, and benzene.

Do not attempt to clean connectors with anything metallic such as pins or paper clips.

# **Battery Replacement**

The V3500A is powered by two 1.5 V AA batteries. To ensure that the meter performs as specified, it is recommended that you replace the battery as soon as the low battery indicator is flashing. See the following procedures for battery replacement:

- **1** Loosen the screw on the battery cover using a Phillips screwdriver.
- **2** Replace the specified batteries, ensure the correct polarity of the batteries.
- **3** Tighten the screw on the battery cover and turn on the power meter.

# 2 Service and Maintenance

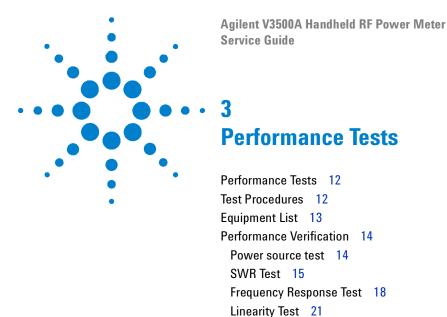

Noise Test 26

Performance Test Record 27

This chapter provides you the step-by-step performance verification and adjustment test for the V3500A Handheld RF Power Meter.

3

# Performance Tests

The procedures in this chapter test the power meter electrical performance using the specification in Chapter 1 as the performance standards. The performance tests given in this chapter are suitable for incoming inspection or preventive maintenance. During any performance test, all shields and connecting hardware must be in place.

# **Test Procedures**

It is assumed that the person performing the following tests understands how to operate the specified test equipment. Equipment settings, other than those for the power meter, are stated in general terms. It is assumed that the person will select the proper cables, adapters, and probes required for the test setup illustrated in this chapter.

# **Equipment List**

Table 3-1 lists all the equipment required for the performance tests. If a substitution must be made, the equipment used must meet the critical specifications.

 Table 3-1
 Equipment required for performance tests

| Equipment Required   | Recommended Models                                                                                                    | Critical Specifications                       |
|----------------------|----------------------------------------------------------------------------------------------------|-----------------------------------------------|
| Network analyzer     | <ul> <li>Agilent E5071C (Option 280)</li> <li>Agilent 8753ES (Option 006)</li> <li>Agilent 8753E (Option 006)</li> </ul> | Frequency range: 10 MHz to 6 GHz              |
| Calibration kit      | • Agilent 85032B                                                                                                    | Type-N connector                              |
|                      | <ul><li>Agilent 85032E</li><li>Agilent 85032F</li></ul>                                                                  | $50\Omega$ characteristic impedance           |
|                      | Agricii 030321                                                                                                    | Frequency range: 10 MHz to 6 GHz              |
| Signal source        | <ul> <li>Agilent E8257D (Option 520, 532, 540,<br/>550 1EA, 550 1EU)</li> </ul>                                          | Ability to output +6 dBm from 10 MHz to 6 GHz |
| Power splitter       | Agilent 11667A                                                                                                    |                                               |
| Power meter          | Agilent E4417A                                                                                                    | Dual channel                                  |
|                      | • Agilent E4419A/B                                                                                                    | Absolute accuracy: ±0.5%                      |
|                      | Agilent E4418B                                                                                                    | Power reference accuracy: ±0.9%               |
| Power sensor         | Agilent 8481A                                                                                                    | Ability to measure 0 dBm power from 10 MHz    |
|                      | <ul> <li>Agilent E9301A</li> </ul>                                                                                       | to 6 GHz                                      |
|                      | Agilent N8482A                                                                                                    |                                               |
| Incident sensor      | Agilent 8481A                                                                                                    | Ability to measure 0 dBm power from 10 MHz    |
|                      | Agilent E9301A                                                                                                    | to 6 GHz                                      |
|                      | Agilent N8482A                                                                                                    |                                               |
| Function generator   | 33250A                                                                                                    | Ability to output +12 dBm at 50 MHz           |
| Fixed attenuator     | 8491A (Option 010)                                                                                                    |                                               |
| 1 dB step attenuator | Agilent 8494G                                                                                                    | Characterized by standard lab                 |
|                      |                                                                                                    | Accuracy: ±0.01 dB                            |
|                      |                                                                                                    | VSWR @ 50 MHz: ≤1.05                          |

### 3 Performance Tests

Table 3-1 Equipment required for performance tests (continued)

| Equipment Required    | Recommended Models | Critical Specifications            |
|-----------------------|--------------------|------------------------------------|
| 10 dB step attenuator | Agilent 8496G      | Characterized by standard lab      |
|                       |                    | Accuracy: ±0.005 dB+0.0052 dB/step |
|                       |                    | VSWR @ 50 MHz: ≤1.05               |
| Switch driver         | Agilent 11713A     |                                    |

# **Performance Verification**

### Power source test

- 1 Remove the battery cover of the power meter using a Phillips screw driver.
- 2 Insert two 1.5 V alkaline AA batteries into the battery holder and turn the power meter ON. Make sure that the display and the keypad are working by pressing every key on the keypad.
- 3 Leave the AA batteries in the battery holder and connect the USB interface cable (Standard- A to Type-B) to the PC. Make sure that the power meter continues to operate normally without any interruptions such as display glitch or any sort of display changes when the USB interface cable is inserted.
- 4 Using the universal switching power supply, plug the adaptor output into the 5 V, 150 mA input on the power meter. Make sure that the power meter continues to operate normally without any interruptions such as display glitch or any sort of display changes.
- **5** Remove the two 1.5 V alkaline AA batteries from the power meter, and make sure that the power meter is still operating normally.
- **6** Unplug the USB interface cable and make sure that the power meter is still operating normally with the universal switching power supply connected.]

# **SWR Test**

# **Specifications**

| Electrical Characteristics | Performance Limits |
|----------------------------|--------------------|
| SWR (10 MHz to 3.75 GHz)   | 1.13               |
| SWR (3.75 GHz to 6 GHz)    | 1.22               |

# **Equipment**

- Network analyzer: Agilent E5071C (Option 280), 8753ES (Option 006), or 8753E (Option 006)
- Calibration kit: Agilent 85032B, 85032E, or 85032F

### **Test setup**

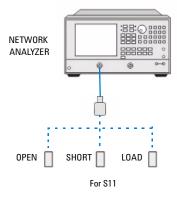

Figure 3-1 SWR test setup

### 3 Performance Tests

### **Procedure**

- 1 Preset the vector network analyzer (VNA) to factory default settings.
- **2** Set the stimulus of VNA to the following settings and select Channel 1 as the test channel.
  - Power level = 0 dBm
  - IF BW = 10 Hz
  - Averaging = 1
- **3** Select the proper calibration kit shown on the calibration menu of VNA.
- 4 Select 1-Port (S11) calibration on the calibration menu of VNA.
- **5** Perform calibration using open, short, and load as shown in Figure 3-1 on page 15.
- **6** Save the calibration results and recall calibration results.
- **7** Set the VNA to the following settings:
  - Measure S11 parameter
  - Display format as SWR
  - Output format as linear marker
  - · Auto scale
- 8 Connect the unit under test (UUT) directly to Port 1 of VNA as shown in Figure 3-2 on page 17.

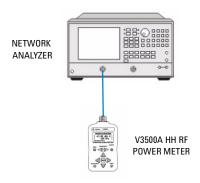

Figure 3-2 UUT connected to Port 1 of the VNA

- **9** Perform a sweep and read the trace data for all sweep points.
- **10** Find the test point readings from the trace data array. The output reading shows SWR results.

NOTE

The sweep segment one is an extra sweep segment which allows VTO saturation and settling time to get better results. The trace data from segment one should be thrown away before the results are obtained.

### 3

# **Frequency Response Test**

### **Specifications**

| Electrical Characteristics                 | Performance Limits |  |
|--------------------------------------------|--------------------|--|
| Frequency response<br>(10 MHz to 3.75 GHz) | ±0.26 dB           |  |
| Frequency response<br>(3.75 GHz to 6 GHz)  | ±0.4dB             |  |

### **Equipment**

- Signal source: Agilent E8257D Agilent E8257D (Option 520, 532, 540, 550 1EA, or 550 1EU)
- Power meter: Agilent E4417A or E4419A/B
- Power sensor: Agilent 8481A, E9301A, or N8482A
- Incident sensor: Agilent 8481A, E9301A, or N8482A
- Power splitter: Agilent 11667A

### Test setup

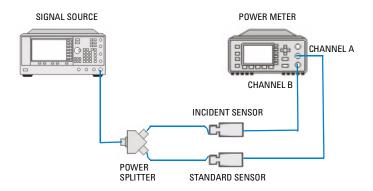

Figure 3-3 Frequency response test setup

### **Procedure**

- 1 Set the power meter measurement unit as dBm.
- **2** Zero and calibrate the incident sensor on the power meter Channel B and the power sensor (standard sensor) on the power meter Channel A, respectively.
- **3** Set up the instruments as shown in Figure 3-3 on page 18.
- **4** Set the source frequency as 10 MHz and power level as 6 dBm. Turn on RF output.
- **5** Load the calibration factor of the stadard sensor and incident sensor for the current frequency into power meter if necessary.
- **6** Measure and store the power ratio of Channel A to Channel B for the current frequency.

Ratio = 
$$P_{STD} - P_{INCO}$$

- Repeat step 4 to step 6 for each frequency point between 10 MHz and 6 GHz.
- **8** Turn off the source RF output.
- **9** Zero the UUT and set the measurement unit to dBm.
- **10** Make connections as indicated in Figure 3-4 on page 19.

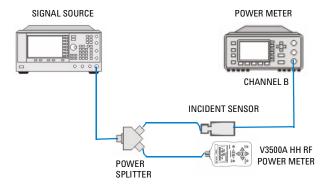

Figure 3-4 UUT connected for frequency response test

### 3 Performance Tests

- 11 Set the source frequency based on the test frequency and turn on RF output.
- **12** Load the calibration factor of incident sensor for the current frequency into the power meter if necessary.
- 13 Set the current frequency for UUT.
- 14 Measure and store the power meter Channel B input power for the current frequency  $(P_{INC})$ .
- **15** Measure and store the UUT input power for the current frequency  $(P_{UUT})$ .
- 16 Repeat step 11 to step 15 for each test frequency determined in step 7.
- 17 Turn off the source RF output.
- **18** Calculate the UUT frequency response at each frequency.

UUT Frequency Response =  $P_{UUT} - (P_{INC} + (P_{STD} - P_{INCO}))$ 

# **Linearity Test**

### **Specifications**

| Electrical Characteristics | Performance Limits |
|----------------------------|--------------------|
| Linearity test             | ±0.1 dB            |

# **Equipment**

• Function generator: Agilent 33250A

• Power splitter: Agilent 11667A

• Fixed attenuator: Agilent 8491A (Option 010)

• Power meter: Agilent E4418B

• Power sensor: Agilent N8482A

1 dB step attenuator: Agilent 8494G10 dB step attenuator: Agilent 8496G

• Switch driver: 11713A

### **Test setup**

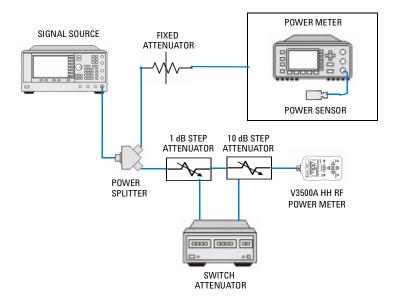

Figure 3-5 Linearity test setup

### **Procedure**

- 1 Zero the UUT.
- **2** Zero and calibrate the reference sensor using a power meter.
- **3** Set up the instruments as shown in Figure 3-5 on page 22.
- 4 Set the UUT measurement unit as dBm.
- **5** Set the UUT test frequency as 50 MHz.
- **6** Set the power meter measurement unit as dBm.
- **7** Set both 1 dB step attenuator and 10 dB step attenuator to 0 dB attenuation.
- **8** Obtain the total insertion loss of the two step attenuators, Att<sub>0</sub>.
- 9 Set the source to output 50 MHz and 6 dBm CW signal.

- 10 Fine-tune the source until the UUT reading of 0.00 dBm  $\pm 0.01$  dB. Record the UUT reading as  $P_{t0}$  and record the power meter reading as  $P_{m0}$ .
- 11 Increase the source output power by 6 dB.
- **12** Set the attenuation of 1 dB step attenuator and 10 dB step attenuator for the current test point according to Table 3-2 on page 24.
- **13** Obtain the precise attenuation of the two step attenuators for the current test point  $Att_1$  and  $Att_{10}$ .
- 14 Record the UUT reading as  $P_t$  and record the power meter reading as  $P_m$ .
- **15** Calculate the linearity error according to the equation below, and compare it with its specification.

Linearity = 
$$P_t - P_S$$

$$P_S = P_m - \text{Offset} - (Att_{10} + Att_1)$$

Offset = 
$$P_{m0} - (P_{t0} + Att_0)$$

# 3 Performance Tests

 Table 3-2
 Attenuator settings

| Test Condition | Total Attenuation (dB) | 8494G Setting<br>(dB) | 8496G Setting<br>(dB) | 11713A SCPI<br>Command |
|----------------|------------------------|-----------------------|-----------------------|------------------------|
| +6 dBm         | 0                      | 0                     | 0                     | B12345678              |
| +5 dBm         | 1                      | 1                     | 0                     | A5B1234678             |
| +4 dBm         | 2                      | 2                     | 0                     | A6B1234578             |
| +3 dBm         | 3                      | 3                     | 0                     | A56B123478             |
| +2 dBm         | 4                      | 4                     | 0                     | A7B1234568             |
| +1 dBm         | 5                      | 5                     | 0                     | A57B123468             |
| 0 dBm          | 6                      | 6                     | 0                     | A67B123458             |
| –1 dBm         | 7                      | 7                     | 0                     | A567B12348             |
| –2 dBm         | 8                      | 8                     | 0                     | A78B123456             |
| −3 dBm         | 9                      | 9                     | 0                     | A578B12346             |
| –4 dBm         | 10                     | 10                    | 0                     | A678B12345             |
| –5 dBm         | 11                     | 1                     | 10                    | A15B234678             |
| −6 dBm         | 12                     | 2                     | 10                    | A16B234578             |
| –7 dBm         | 13                     | 3                     | 10                    | A156B23478             |
| –8 dBm         | 14                     | 4                     | 10                    | A17B234568             |
| −9 dBm         | 15                     | 5                     | 10                    | A157B23468             |
| -10 dBm        | 16                     | 6                     | 10                    | A167B23458             |
| -11 dBm        | 17                     | 7                     | 10                    | A1567B2348             |
| -12 dBm        | 18                     | 8                     | 10                    | A178B23456             |
| -13 dBm        | 19                     | 9                     | 10                    | A1578B2346             |
| -14 dBm        | 20                     | 10                    | 10                    | A1678B2345             |
| –15 dBm        | 21                     | 1                     | 20                    | A25B134678             |
| -16 dBm        | 22                     | 2                     | 20                    | A26B134578             |
| –17 dBm        | 23                     | 3                     | 20                    | A256B13478             |

 Table 3-2
 Attenuator settings (continued)

| Test Condition | Total Attenuation (dB) | 8494G Setting<br>(dB) | 8496G Setting<br>(dB) | 11713A SCPI<br>Command |
|----------------|------------------------|-----------------------|-----------------------|------------------------|
| -18 dBm        | 24                     | 4                     | 20                    | A27B134568             |
| -19 dBm        | 25                     | 5                     | 20                    | A257B13468             |
| -20 dBm        | 26                     | 6                     | 20                    | A267B13458             |
| –21 dBm        | 27                     | 7                     | 20                    | A2567B1348             |
| –22 dBm        | 28                     | 8                     | 20                    | A278B13456             |
| –23 dBm        | 29                     | 9                     | 20                    | A2578B1346             |
| –24 dBm        | 30                     | 10                    | 20                    | A2678B1345             |
| –25 dBm        | 31                     | 1                     | 30                    | A125B34678             |
| –26 dBm        | 32                     | 2                     | 30                    | A126B34578             |
| –27 dBm        | 33                     | 3                     | 30                    | A1256B3478             |
| –28 dBm        | 34                     | 4                     | 30                    | A127B34568             |
| –29 dBm        | 35                     | 5                     | 30                    | A1257B3468             |
| –30 dBm        | 36                     | 6                     | 30                    | A1267B3458             |
| –31 dBm        | 37                     | 7                     | 30                    | A12567B348             |
| –32 dBm        | 38                     | 8                     | 30                    | A1278B3456             |
| –33 dBm        | 39                     | 9                     | 30                    | A12578B346             |
| –34 dBm        | 40                     | 10                    | 30                    | A12678B345             |
| –35 dBm        | 41                     | 1                     | 40                    | A35B124678             |
| –36 dBm        | 42                     | 2                     | 40                    | A36B124578             |
| –37 dBm        | 43                     | 3                     | 40                    | A356B12478             |
| –38 dBm        | 44                     | 4                     | 40                    | A37B124568             |
| –39 dBm        | 45                     | 5                     | 40                    | A357B12468             |
| –40 dBm        | 46                     | 6                     | 40                    | A367B12458             |

#### 3

## **Noise Test**

### **Specifications**

| Electrical Characteristics | Performance Limits |
|----------------------------|--------------------|
| Noise test                 | –61 dBm            |

### **Procedure**

- 1 Zero the UUT.
- 2 Set the UUT measurement unit as dBm.
- **3** Set the UUT averaging to 32.
- 4 Set the UUT measurement mode to normal speed.
- $\begin{tabular}{ll} {\bf 5} & Record \ the \ UUT \ reading \ as \ P_t \ and \ compare \ against \\ & specification. \end{tabular}$

# **Performance Test Record**

| Agilent V3500A Handheld RF Power M | Ieter |
|------------------------------------|-------|
| Tested by                          |       |
| Serial Number                      |       |
| Date                               |       |

### **SWR**

| Frequency | SWR |  |
|-----------|-----|--|
|           |     |  |
|           |     |  |

### Accuracy

| Frequency | P <sub>STD</sub> | P <sub>INCO</sub> | P <sub>UUT</sub> | P <sub>INC</sub> | Frequency<br>Response <sup>[1]</sup> |
|-----------|------------------|-------------------|------------------|------------------|--------------------------------------|
|           |                  |                   |                  |                  |                                      |

 $<sup>\</sup>frac{}{[1]} Frequency response = P_{UUT} - (P_{INC} + (P_{INC} + (P_{STD} - P_{INC0})))$ 

## Linearity

$$A_{TT0} = 0$$

$$P_{t0} = _{---}$$

$$P_{m0} = _{---}$$

Offset = 
$$P_{m0}$$
 – ( $P_{t0}$  +  $A_{TT0}$ )

| Att <sub>1</sub> | Att <sub>10</sub> | P <sub>t</sub> | P <sub>m</sub> | P <sub>S</sub> <sup>[1]</sup> | Linearity <sup>[2]</sup> |
|------------------|-------------------|----------------|----------------|-------------------------------|--------------------------|
|                  |                   |                |                |                               |                          |

 $<sup>^{[1]} \</sup>quad \mathsf{P}_{\mathsf{S}} = \mathsf{P}_{\mathsf{m}} - \mathsf{Offset} - (\mathsf{Att}_{10} + \mathsf{Att}_{1})$ 

<sup>[2]</sup> Linearity =  $P_t - P_S$ 

### 3 Performance Tests

Agilent V3500A Handheld RF Power Meter Service Guide

4
Repair Guide

Introduction 30
Replaceable Parts 31
Required Tools 35
Disassembly Instructions 36
Reassembly Instructions 38
Returning Instrument for Service 41

This chapter details the replaceable parts for the V3500A Handheld RF Power Meter. It also explains how to assemble and disassemble the power meter.

## Introduction

This chapter contains details of some of the higher level components and assemblies which can be ordered from Agilent Technologies. It also details how to assemble and disassemble the V3500A Handheld RF Power Meter for repair. The contents included are:

- 1 Replaceable Parts
- 2 Required Tools
- 3 Disassembly Instructions
- 4 Reassembly Instructions

To order a part, contact your local Agilent, quote the Agilent part number, specify the quantity required, and address the order to the nearest Agilent Technologies Sales and Service Office.

To return your instrument for repair or replacement, refer to "Returning Instrument for Service" on page 41.

# **Replaceable Parts**

| Agilent Part Number | Description                    | Visual           |
|---------------------|--------------------------------|------------------|
| V3500-34301         | Front panel label              | Agilent V3500A   |
| V3500-34302         | USB and power label            |                  |
| V3500-34303         | Rear panel label               | 2 AA - (C N10149 |
| V3500-36005         | N-male to SMA female connector |                  |

| Agilent Part Number | Description | Visual                                                       |
|---------------------|-------------|--------------------------------------------------------------|
| V3500-40001         | Keypad      | Handheld RF Power Meter  10 MHz-6 GHz, +20 dBm, 5 VDC Max  Z |
| V3500-40100         | Housing     | Agileat V3500A  ZERO FREQUENCY OMOFF  ABACKLIGHT HOLD        |
| V3500-40101         | Back cover  | TOTAL OTRING                                                 |

| Agilent Part Number | Description            | Visual                                             |
|---------------------|------------------------|----------------------------------------------------|
| V3500-40102         | Battery door           |                                                    |
| V3500-61300         | Semi rigid cable 0.085 |                                                    |
| V3500-66500         | Analog board assembly  | 3000-100 FEB 1 1 1 1 1 1 1 1 1 1 1 1 1 1 1 1 1 1 1 |

| Agilent Part Number | Description                  | Visual |
|---------------------|------------------------------|--------|
| V3500-66502         | Digital board assembly       |        |
| V3500-69300         | Display assembly             |        |
| V3500-69301         | Character LCD display module |        |

# **Required Tools**

The required tools and torque values for fasteners are listed below:

| Item                             | Description/Default  | Range of Values |  |
|----------------------------------|----------------------|-----------------|--|
| Fit battery door and back cover  | T10 screwdriver      | 5 in-lbs        |  |
| Fit analog board assembly        | T10 screwdriver      | 5 in-lbs        |  |
| Fit digital board assembly       | T10 screwdriver      | 5 in-lbs        |  |
| Fit display board assembly       | T10 screwdriver      | 5 in-lbs        |  |
| Fit character LCD display module | T7 screwdriver       | 1 in-lb         |  |
| Fit character LCD display module | 3.5 mm torque wrench | 8 in-lbs        |  |

# **Disassembly Instructions**

Follow the instructions below to disassemble the V3500A Handheld RF Power Meter.

| Instructions                                                                                                    | Visual     |
|----------------------------------------------------------------------------------------------------|------------|
| <ul> <li>Remove the 4-40x3/8 TPH screw from the back cover with 5 in-lbs T10 driver.</li> <li>Remove the 4-40x1/4 TPH screws from N-male to SMA female connector with 5 in-lbs T10 driver (if RF connector needs to be replaced).</li> </ul>                                                                  | 2 AAD CELL |
| <ul> <li>Remove the 4-40x1/4 TPH screws from the analog board assembly with 5 in-lbs T10 driver.</li> <li>Remove the connections (between attenuator and SMA port of type-N connector and between semi-rigid cable and SMA (f) (connector of analog board) to 8 in-lbs using 3.5 mm torque wrench.</li> </ul> | 65.22.79 V |

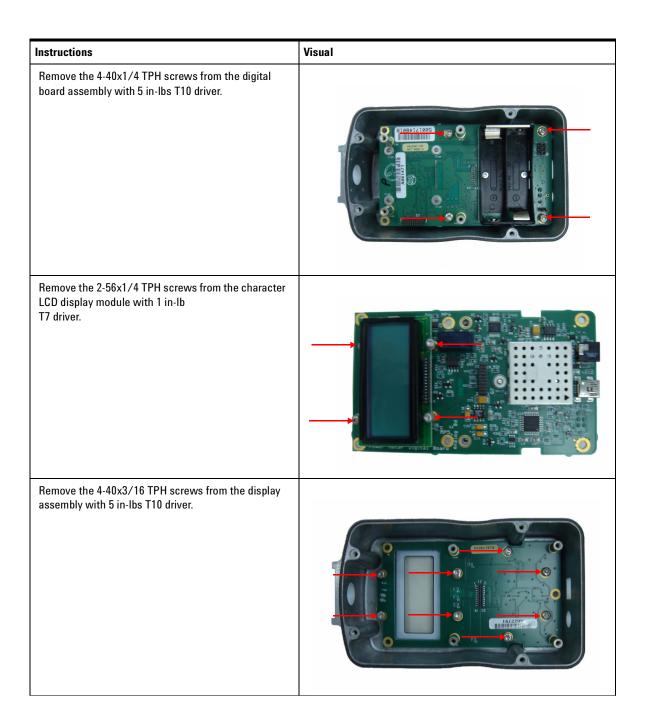

# **Reassembly Instructions**

The reassembly process is simply the reverse of the disassembly process. Follow the instructions below to reassemble the V3500A Handheld RF Power Meter.

| Instructions                                                                                                    | Visual |
|----------------------------------------------------------------------------------------------------|--------|
| Insert the 4-40x3/16 TPH screw (V3500-36002) — 8 pieces, into the indicated locations of the display board using a T10 driver and torque it to 5 in-lbs.                                                                                                    |        |
| <ul> <li>Put the nylon washers on top of standoffs.</li> <li>Insert the character LCD display module into J2 on the digital board assemble.</li> <li>Place another nylon washer on a 2-56x1/4 TPH screw and then insert the screw through the slot in the display, through the washer, and into standoff. Turn the screw enough to engage with the threads in the standoff, but do not tighten it down. This will make it easier to insert the washers between the display and the other three standoffs.</li> <li>Repeat the above steps for the other three standoffs of the digital board.</li> <li>Once they are all done, torque the 4 screws using to 1 in-lb using T7 driver.</li> </ul> |        |

39

#### Instructions

- The four locations indicated show where each hole in the digital board will line up with the standoffs on the keyboard. Look through the holes indicated in the picture. Shift the board until the holes are concentric with the threaded holes in the standoffs in the keyboard. Once the board is aligned, press down on it so that the connector J5 on the digital board engages with the connector J1 on the keyboard. Be sure to have the jumper wire clamped the hole on the digital board and the standoff on the keyboard.
- Insert the 4-40x1/4 TPH screw (V3500-36001) 4
  pieces, into the four holes and torque it to 5-in lbs
  using T10 driver.
- Connect the attenuator to the SMA port of the N type connector, finger tighten it.
- Set the analog board (V3500-66500) loosely into the housing.
- Thread the nut of the semi-rigid cable onto the SMA connector (J1) of the analog board. Fingers tighten it only at this point.
- Use the screw holes as the visual alignment guide.
   Align the board until the holes in the analog board
   are aligned with the threaded holes in the standoffs
   on the digital board. Once they are aligned, press
   down the analog board to engage connector J2 to
   connector J3 on the digital board.
- Insert the 4-40x1/4 TPH screw 4 pieces, into the four holes and torque it to 5 in-lbs using a T10 driver.
- Using a 3.5mm torque wrench, tighten the connections (between the attenuator and the SMA port of type-N connector and between the semi-rigid cable and SMA (f) connector of analog board) to 8 in-lbs using 3.5 mm torque wrench.

#### Visual

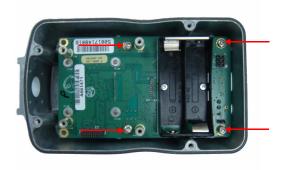

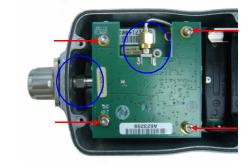

| Instructions                                                                                                    | Visual  |
|----------------------------------------------------------------------------------------------------|---------|
| Attach the battery door onto back cover. Insert the split ring washer — 4 pieces and 4-40x3/8 TPH screw — 4 pieces. Tighten the connections to 5 in-lbs using a T10 driver. | ZAN CEA |

# **Returning Instrument for Service**

Before shipping your instrument for repair or replacement, Agilent recommends that you acquire the shipping instructions from the Agilent Technologies Service Center. A clear understanding of the shipping instructions is necessary to secure your product for shipment.

- 1 Write the following information on a tag and if attach to the instrument.
  - Name and address of owner
  - Instrument model number
  - Instrument serial number
  - Description of the service required or failure indications
- **2** Remove all accessories from the instrument. Do not include accessories unless they are associated with the failure symptoms.
- **3** Protect the instrument by wrapping in plastic or heavy paper.
- **4** Pack the instrument using foam or other shock absorbing material and place it in a strong shipping container.
  - You are recommended to use the original shipping material or order materials from an Agilent Technologies Sales Office. If both options are not available, place 8 to 10 cm (3 to 4 inches) of shock-absorbing and static-free packaging material around the instrument to avoid movement during shipping.
- **5** Seal the shipping container securely.
- **6** Mark the shipping container as FRAGILE. In the ensuing correspondence, refer to the instrument by its model number and full serial number.

NOTE

It is recommended that you always insure your shipments.

## www.agilent.com

#### Contact us

To obtain service, warranty or technical assistance, contact us at the following phone or fax numbers:

United States:

(tel) 800 829 4444 (fax) 800 829 4433

Canada:

(tel) 877 894 4414 (fax) 800 746 4866

China:

(tel) 800 810 0189 (fax) 800 820 2816

Europe:

(tel) 31 20 547 2111

Japan:

(tel) (81) 426 56 7832 (fax) (81) 426 56 7840

Korea:

(tel) (080) 769 0800 (fax) (080) 769 0900

Latin America: (tel) (305) 269 7500

Taiwan:

(tel) 0800 047 866 (fax) 0800 286 331

Other Asia Pacific Countries:

(tel) (65) 6375 8100 (fax) (65) 6755 0042

Or visit Agilent World Wide Web at: www.agilent.com/find/assist

Product specifications and descriptions in this document are subject to change without notice. Always refer to Agilent Web site for the latest revision.

© Agilent Technologies, Inc., 2010

First Edition, December 15, 2010 V3500-90006

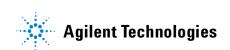